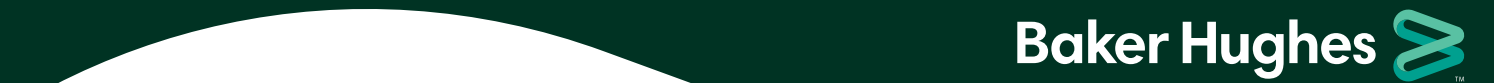

## **Baker Hughes Health & Protection Benefits Enrollment Instructions**

Enrolling in your Health & Protection benefits is simple, but if you have questions, these instructions can help.

**New Hire Reference Guide**

**1.** Go to **BakerHughesBenefits.com** and click *Enroll, Review, or Change Benefits*. If you are accessing the site from the Baker Hughes Intranet, select *Health & Protection benefits - single sign-on from Baker Hughes intranet*. If you are accessing the site outside the Baker Hughes Intranet, select *Health & Protection benefits - access with login and password*. The first time you access the site, you'll have to register and authenticate that it's you. For your added security, the enrollment system requires multi-factor authentication, unless you go through the Baker Hughes Intranet.

## **If You Need Assistance**

If you have questions or experience issues with the website when you are enrolling in benefits, contact the Baker Hughes Benefits Center at 1-866-244-3539 or 1-847-883-0945 (worldwide) between 7:00 a.m. and 7:00 p.m. CST.

**Note:** If you do not have an account on the enrollment system, you may need to create a User ID and password with at least 8 characters the first time you log in. If you go to the enrollment site through the Baker Hughes Intranet, you will not need to register.

If you haven't registered before and/or you need more guidance around the multi-factor authentication process, click **here**.

- Click *Get Started* when you're ready to enroll. **2.**
- Review your personal and dependent information and make sure it's accurate. If you need to add or drop a dependent, this is where you'll make those changes. **3.**
- There are three ways you can enroll when you're ready: **4.**
	- **Fast Lane –** it's designed for people whose enrollment decisions are simple, who know what they want, and/or are on the site to make a qualified status change (like getting married or having a baby).
	- **Shop on My Own –** it's designed for people who want to compare choices and costs, and who want to read more about their options.
- In *Your Cart*, you can make changes using the *Edit* or *Add* function on the left side. You can also see your **5.** cost per pay period on the right side. At the bottom of the page, you will see a summary of your total costs per pay period.
- **6. Important:** Click on *Checkout* when you're done. If you don't click *Checkout*, your elections will not be saved.

**Don't work near a computer?** You can enroll on your smartphone, too. The enrollment website is mobile-friendly.